# 物品買入れ等競争入札参加資格審査 令和5・6年度 随時受付申請の手引き

公益財団法人 東京都都市づくり公社 総務部 企画経理課 契約検査係

【目次】

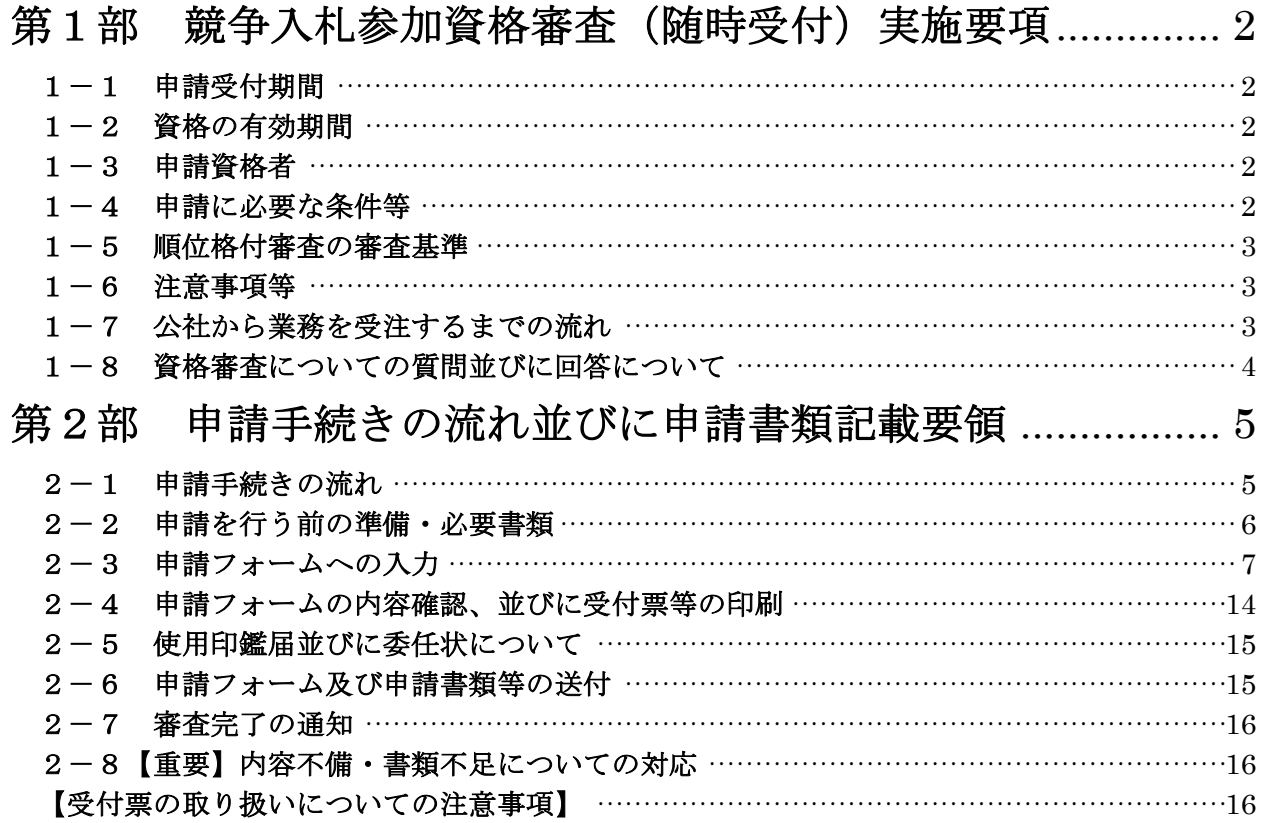

事業協同組合の申請をされる方は、本手引きに加え、『事業協同組合編』を併せてお読みくだ

【物品買入れ等競争入札参加資格についてのホームページのご案内】

公社ホームページに (https://www.toshizukuri.or.jp)、物品買入れ等競争入札参加資格審査申請に 関する最新の情報、よくあるお問い合わせ等を掲載する予定です。ホームページをご確認のうえ、お 問い合わせください。

## <span id="page-1-0"></span>第1部 競争入札参加資格審査(随時受付)実施要項

#### <span id="page-1-1"></span>1-1 申請受付期間

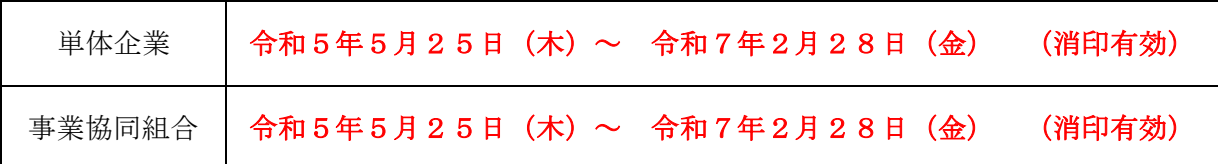

◎郵便・宅配便を利用した申請手続きとなるため、来社していただく必要はありません。申請手続 きの詳細は「第2部 申請手続きの流れ並びに申請書類記載要領」をお読みください。

◎事業共同組合に申請する場合には、受注する業務において全構成員が単体企業として資格審査申 請をしていることが必要となります。また、東京都の資格審査登録を対象事業者方式で申請して いる場合には、その対象事業者の全てが単体企業として資格審査登録をしていることが必要となり ます。

### <span id="page-1-2"></span>1-2 資格の有効期間

# 発行日から令和7(2025)年3月31日まで

#### <span id="page-1-3"></span>1-3 申請資格者

公社へ資格審査の申請をするには、以下の条件を満たさなければなりません。

東京都の令和5・6年度物品買入れ等競争入札参加資格審査を完了した事業者

上記のほか、公社から入札参加禁止、指名停止、指名制限等の措置を現在受けている令和3・4年 度有資格者も、令和5・6年度に行われる入札に参加を希望する場合は、上記受付期間中に申請手続 きを行なってください。ただし、申請時現在受けている措置の内容・期間は引き継がれます。

以下に該当する場合は、入札参加資格の申請を行うことができません(有資格者となった後 に該当した場合は、競争入札に参加をすることができません。)。

○地方自治法施行令第167条の4第1項の規定に該当する者。

(ただし、被補助人、被保佐人及び未成年だが契約締結のために必要な同意を得ている 者は、同項の規定に該当しない。)

【注意】

◇会社の分割、合併、譲渡により新規に会社を設立した場合は、申請が可能です。この場合 も、東京都の令和5・6年度物品買入れ等競争入札参加資格審査を完了することが必要と なります。

## <span id="page-1-4"></span>1-4 申請に必要な条件等

#### (1) 東京都への競争入札参加資格審査申請

公社への申請手続きを行う方は、「東京都物品買入れ等競争入札参加資格 令和5・6年度用 定期受付申請」を完了させている必要があります。公社の資格審査申請時には、東京都の入札参 加資格審査を完了後に印刷できる「令和5·6年度 東京都物品買入れ等競争入札参加資格受付 票」の写し及び「競争入札参加資格審査結果通知書」の写しの提出していただきます。

#### (2) 申請の制限等

申請の制限については、「東京都物品買入れ等競争入札参加資格 令和5・6年度用 随時受 付申請の手引き」で用いている内容に準拠します。

公社に申請するにあたり、公社と契約する営業所(本店又は支店)が東京都へ申請した内容と 違う場合、別途書類を提出していただく場合があります。

#### <span id="page-2-0"></span>1-5 順位格付審査の審査基準

公社では、各営業種目における等級区分と順位について、東京都のものを準用します。

#### <span id="page-2-1"></span>1-6 注意事項等

#### (1)虚偽申請への対応

申請内容に虚偽又は、重要な事実の申請をしなかった場合は、競争入札参加資格の取消や指名 停止等が適用されることがありますので十分注意してください。

虚偽申請と見なされることのないよう、申請は「書面で確認できる内容」により行ってくださ い。

※ 申請後、公社が必要とする場合は、申請者その他の関係人から事情を聞き、追加資料の提出 を求めることがあります。申請内容を確認できる書類(納税証明書等)は、資格の有効期間 中、保管してください。

#### (2)許可を要件とする営業種目の許可が取消された場合について

廃棄物収集・運搬業や警備業等、申請時に許可を有している営業種目について、許可が取消さ れた場合は速やかに、該当営業種目の取消申請を行ってください。

#### (3)申請内容等の公表

申請内容及び審査結果については、その全部又は一部を公表することがあります。

#### (4) 指名制限について

不渡手形の発行、民事再生手続き・会社更生手続き等の経営不振に該当する事実があった場合、 公社から通知なく指名制限を行うことがあります。

#### (5)資格審査後の営業種目の追加申請

東京都への資格申請において資格の有効期間内での追加や変更ができないこととなっているた め、公社も同様に営業種目の追加や変更をすることができません。

#### <span id="page-2-2"></span>1-7 公社から業務を受注するまでの流れ

#### (1)公表案件を検索し、案件の入札希望申し込みをする

公社ホームページ([https://www.toshizukuri.or.jp](https://www.toshizukuri.or.jp/))の入札情報システム(物品)で公表中の案 件があるかどうかを検索してください。

【入札契約情報】→【電子入札関連】→【入札情報システム(物品)】

希望申請期間内に「入札案件希望申込書」を作成し、指定場所(電子入札システム(物品)、 窓口等)へ必要書類とともに提出するようお願いします。

※ 当該書式については、【入札契約情報】→【各種様式集】に掲載されております。予告な く書式を更新いたしますので、常に最新の様式をダウンロードしてご使用ください。

## (2)入札

指名があり、積算資料が送付された場合、指定の入札方法にて入札を行ってください。 入札に参加する前に、「入札参加者心得」を必ずお読みください。

公社ホームページより→【入札契約情報】→【契約制度】→【入札に関する事項】

に掲載されています。

【契約制度】には、公社からの契約に関するお知らせが掲載されますので、定期的にご覧く ださい。

### (3)入札結果の公表

公表案件に関しては、公社ホームページにて「入札経過調書」を閲覧することができます。 非公表案件に関しては、入札に参加した事業者へメールにてお知らせいたします。

#### (4)契約の締結

入札において落札者となった方は、公社と契約を締結することとなります。

落札者となったにも関わらず契約締結(落札)を辞退する場合、落札者が契約書(請書)の作 成に応じない場合は、落札の取消とともに、公社において指名停止となりますのでご注意くださ い。

### <span id="page-3-0"></span>1-8 資格審査についての質問並びに回答について

資格審査の各種問い合わせについて、電子メール (e-mail) のみの受付とさせていただきます。 直接窓口や電話での問い合わせについては応じかねます。問い合わせについての回答は、ホームペ ージ上にて掲載する場合もございます。

公社ホームページより

→【入札契約情報】→【入札参加資格】→「令和5・6年度競争入札参加資格審査 随時受 付」、と進んでください。

ご質問をされる前に、ホームページ上で同様の質問並びに回答がされていないかご確認のうえ、質問 を作成してください。

【電子メールによる問い合わせ方法】 電子メールは、下記題名で送信して下さい。 題名 「資格審査申請についての質問(物品)」(必須) ※ 任意の題名では回答が大幅に遅れる場合があります。 ※ 御社名・ご担当者名・連絡先電話番号を忘れずにご記入下さい。 送付先アドレス [touroku-toshizukuri@toshizukuri.or.jp](mailto:touroku-toshizukuri@toshizukuri.or.jp?subject=物品資格審査申請についての質問) (公財)東京都都市づくり公社 総務部 企画経理課 契約検査係

# <span id="page-4-0"></span>第2部 申請手続きの流れ並びに申請書類記載要領

## <span id="page-4-1"></span>2-1 申請手続きの流れ

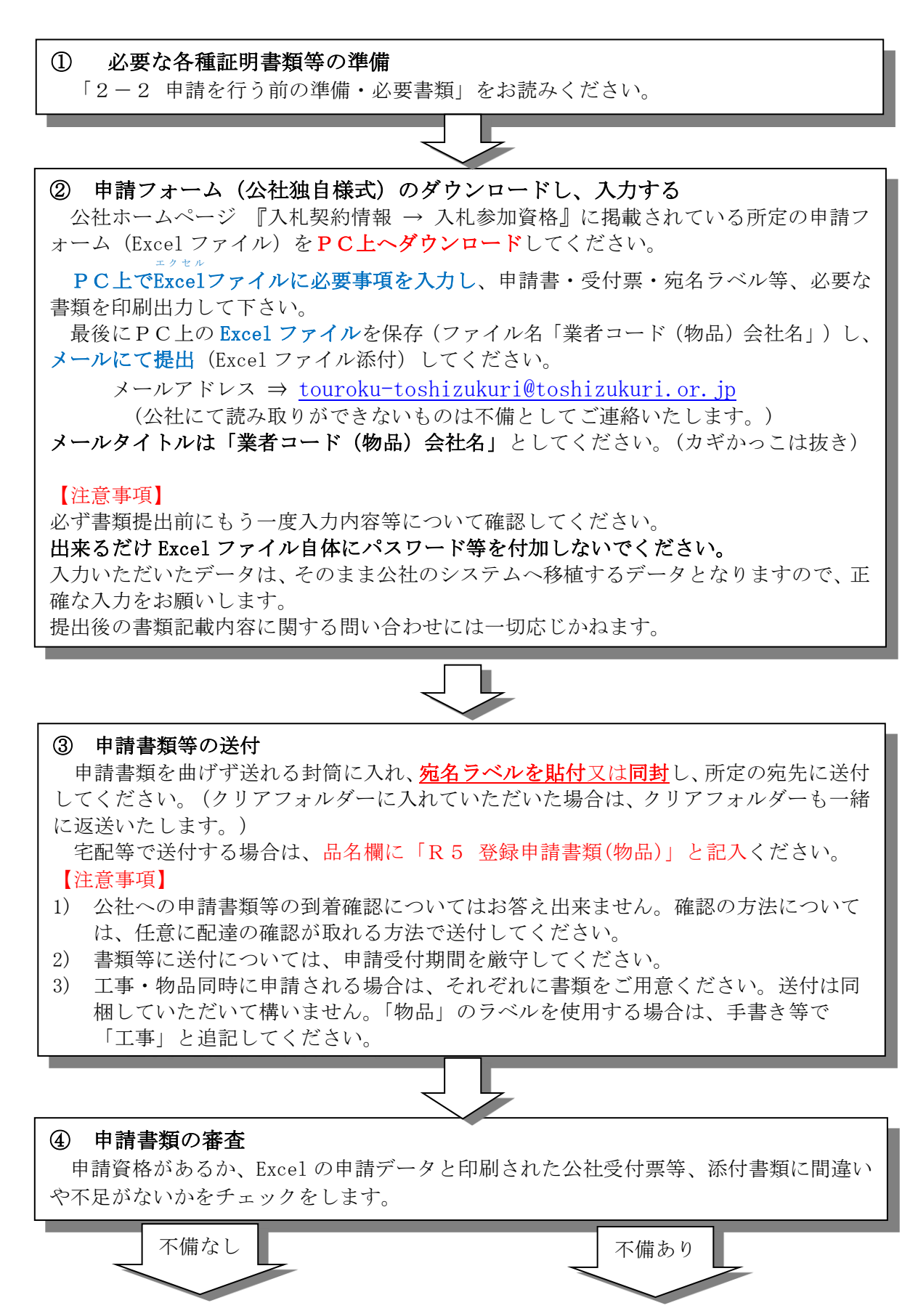

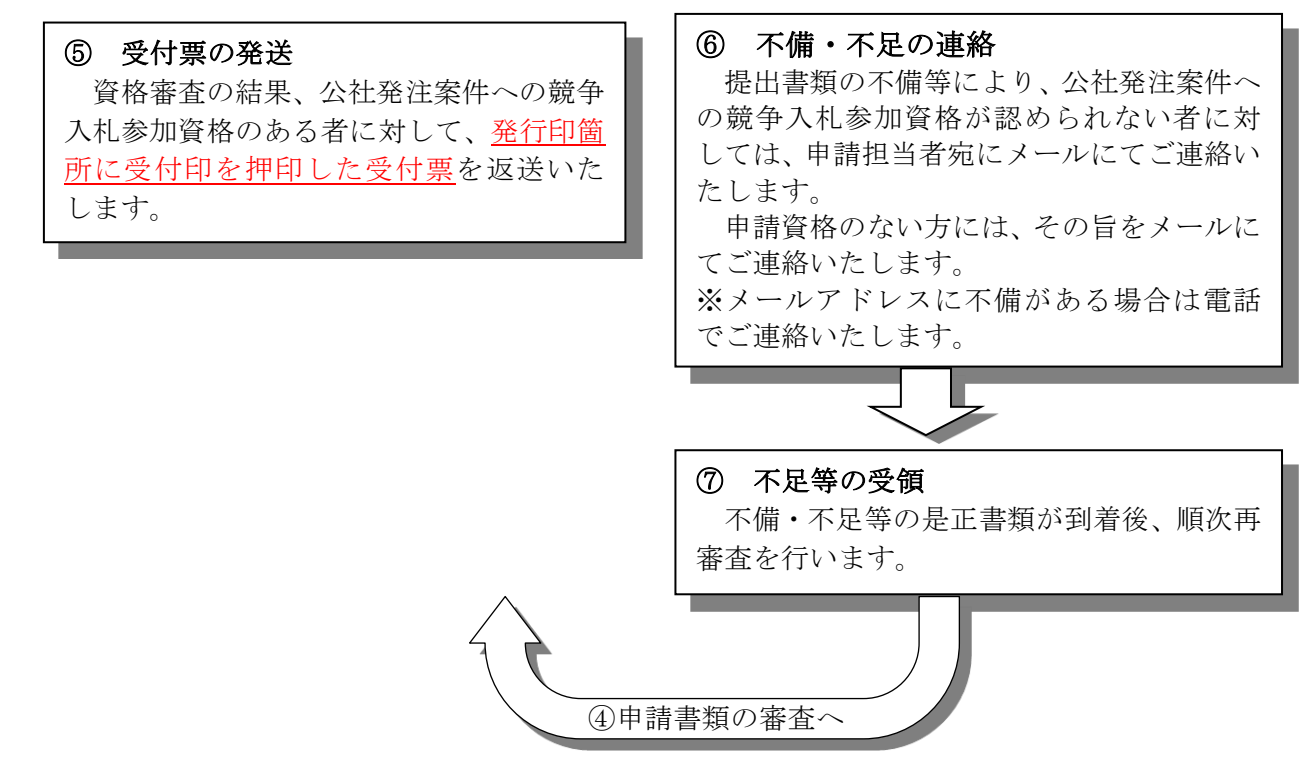

## <span id="page-5-0"></span>2-2 申請を行う前の準備・必要書類

申請を行う前に以下のものを準備してください。 (令和5年度から「記録媒体(CD-RやDVD-R)」、「基本情報の印刷」、「社会保険加入の確 認ができる書類」、「法人事業税」、「個別フォルダ」は不要になりました。)

- ① 資格審査申込書(公社独自様式) 1部 (押印箇所あり) 申請フォームから印刷したもの・・・・内容をお読みいただき、実印又は届出印の押印をお願い 致します。
	- ※ 代理人申請の場合は、代理人名で作成いただいて構いません。 印刷範囲外にあるチェックボックスに☑を入れていただくと、代理人名が表示されます。
- ② 受付票 (公社独自様式) 1999年 1部 (押印箇所あり) 申請フォームから印刷したもの・・・印刷出力後内容を確認してください。 **押印**は受付票が手元に戻ってからでも構いません。
- ③ 使用印鑑届(公社独自様式) 1999年 1部 (押印箇所あり) 契約者が代表者であり、実印に代わる印鑑を使用する場合のみ ※ 申請フォームから印刷できます。
- 4 委任状 (公社独自様式) 1部 (押印箇所あり) 代理人に委任する場合のみ(代理人を立てる場合は「使用印鑑届」は不要です) 申請フォームに様式が含まれています。
- ⑤ 令和5・6年度 東京都物品買入れ等競争入札参加資格 受付票の写し 1部 押印の無いもので構いません 及び、令和5・6年度競争入札参加資格審査結果通知書の写し 1部
- ⑥ 登記簿謄本(写し) 1部 履歴事項全部証明書・・・最新の履歴事項が記載されているもの
- Ⅰ 個人で申し込まれる方で、 ※個人で商号を用いている方 ・商号登記簿謄本 ※個人で商号を用いずに営業をしている方(以下の二書類が必要) ・本籍地の市区町村長が発行する身分証明書[原本] ・指定法務局が発行する「登記されていないことの証明書」[原本] Ⅱ 代理人の登録をされる方は、営業所等が未登記の場合、賃貸借契約書(写)な ど所在地を確認できる書類も添付して下さい。 Ⅲ 支店・営業所ごとに営業許可・登録を必要とする業種を申請する方は、登録さ れる営業所の営業許可・登録を証明する書類を提出してください。
- ⑦ 印鑑証明書(正本) 1部(提出用) 書類作成日直前3ヶ月以内、もしくは作成日以降に発行されたもの ※ 受付票の裏面に貼り付ける「印鑑証明書」は、受付票がお手元に届いてからご自身で貼り付 けてください。
- ⑧ 納税証明書(写し) 1部 ※ 証明書が取れる直近の営業年度のもの 法人:国 税 納税証明書(その3の3) 個人:国 税 納税証明書(その3の2) 国税の未納がないことを確
- ⑨ 各種登録証・許可等証明書(写し) インファンク 1部 申請書類に記載した登録・資格・許可等の証明となるものの写し
- ⑩ 経営規模等評価結果通知書(総合評定値通知書)(写) 1部 建設業の登録が無い方は不要です。
- ⑪ 切手貼付の返送用封筒(角2) 1通・・・御社へ返送するために使用します ※契約先所在地確認の為、返送先は登録先所在地または本店所在地を記載してください。 事務センター等への返送の場合は、自社の事務センターであることがわかるものを同封して おいてください (事業所一覧的なもので、返送先住所がわかるもの。Web画面の印刷したものでも可) クリアフォルダーを使用している場合は、その重さも加味した切手を張り付けてください。 郵便局のレターパックを同封する場合は、「ご**依頼主様保管用シール」をはがした状態で**同封し てください。
- ⑫ 申請書類等送付用封筒(公社へ送っていただくための封筒です) 1通 ※A4サイズの書類を折り曲げずに送付 申請書類送付用筒として使用。 出来るだけ申請フォームから印刷する宛名ラベルを貼付け又は同封してください。

### <span id="page-6-0"></span>2-3 申請フォームへの入力

申請フォームへ入力する前に、下記の事項をお読みください。その後、次ページ以降の説明をよく お読みになりながら、入力作業を進めてください。

入力は必ず「入力」シートで行なってください。(それぞれのシートには「保護」がかかってい ます)

# 【入力にあたっての注意事項】

- ① 申請フォームの「入力」シートに入力すると、入力した内容が別シートの基本情報・受付票・申請 書・宛名票等に反映される仕組みとなっています。「基本情報」・「受付票」等のシートに直接入 力はできません。
	- ※ 申請フォームのプログラムに改ざんが見つかった場合、申請自体が無効となります。 ※※ 変更届、委任状、使用印鑑届は部分的に直接入力できます。

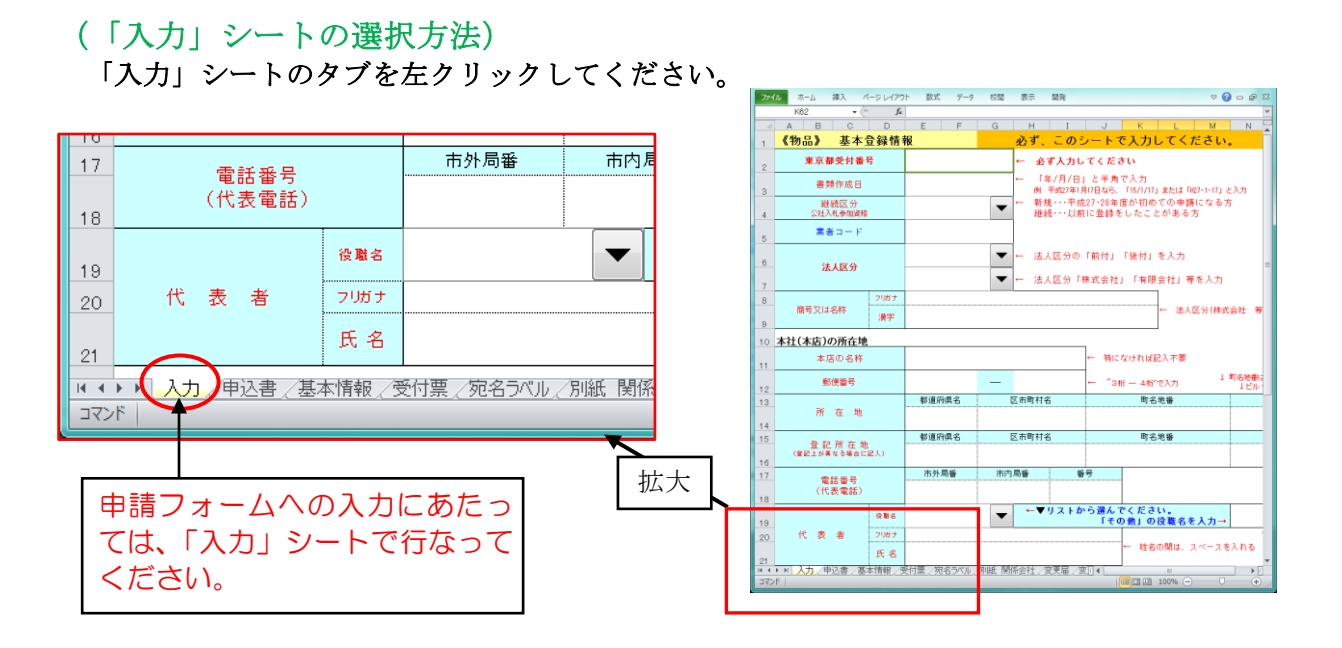

- ② 入力内容は「書類作成日現在」のものを入力してください。
- ③ 金額は、「千円未満切り捨て」で入力してください。
- ④ 入力に使用できる漢字は次のとおり

JIS第一水準又は第二水準の漢字に限ります。商号、代表者氏名等でこれ 以外の漢字を使用している場合は、他の漢字に置き換える、又はその漢字の 部分をひらがなにして申請を行ってください。印鑑証明書等の公的書類と申 請用の略字が一致しなくとも、公的書類を修正していただく必要はありませ  $h_n$ 例  $\times$ : (糊、) (有)、  $\cdot$  ,  $m^2$ 、 No. ○: (株)、(有)、トン、平方メートル、NO.

⑤ 入力内容に重大な誤りがあるまま申請した場合は、虚偽申請とみなして資格の取消や指名停止等 の罰則規定が適用されることがありますので、入力は慎重に行なってください。

⑥ 入力した申請フォームのファイル名は「業者コード(物品)会社名」としてください。 - 新規登録の方は「新規(物品)会社名」としてください。|

基本情報

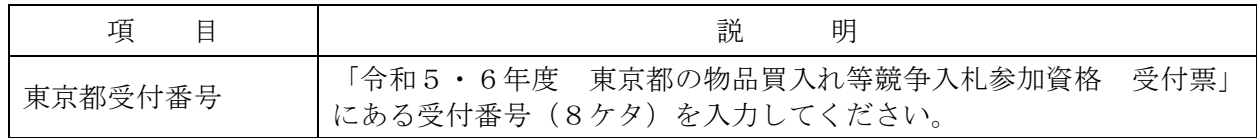

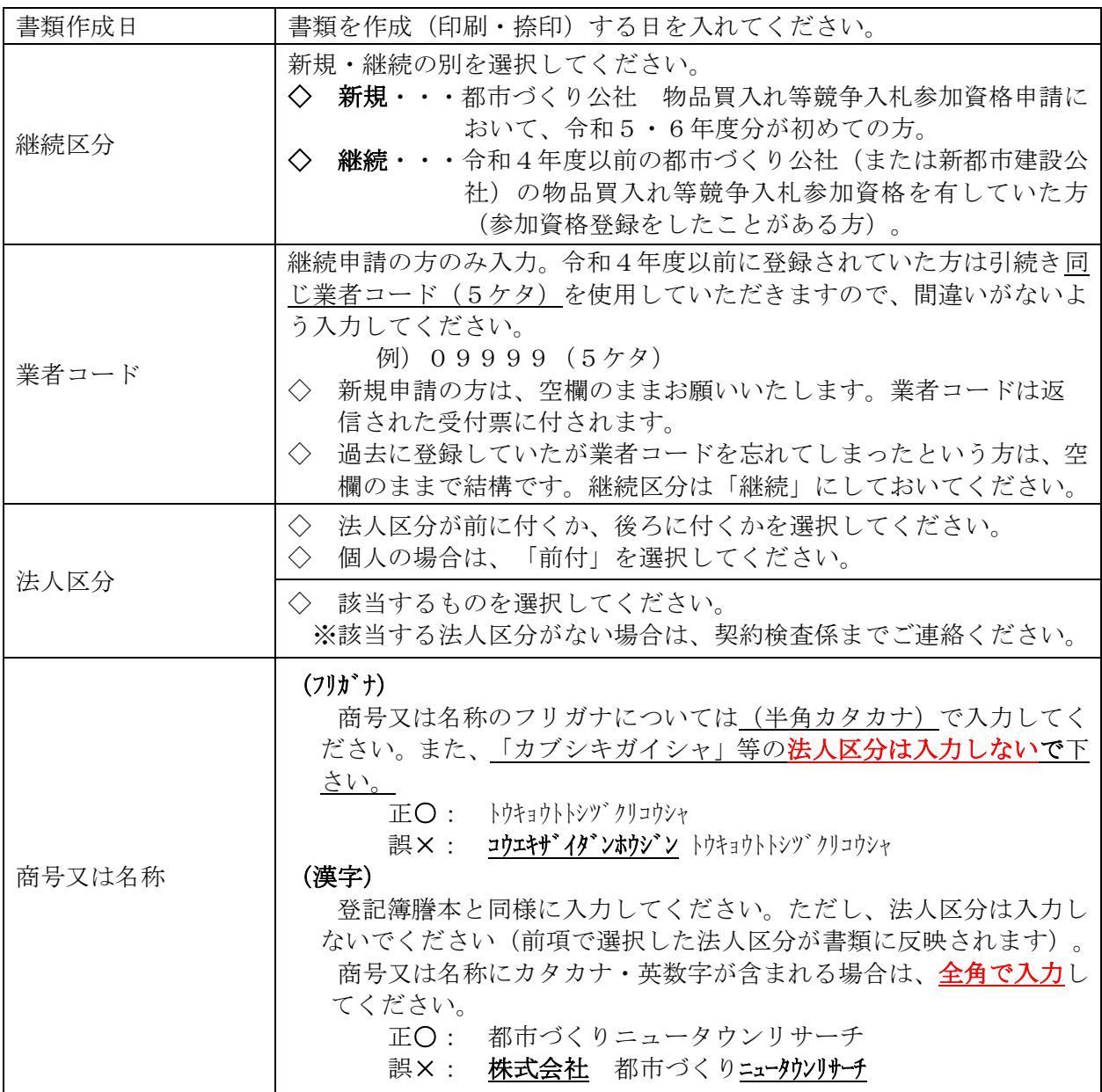

# 本社(本店)の所在地

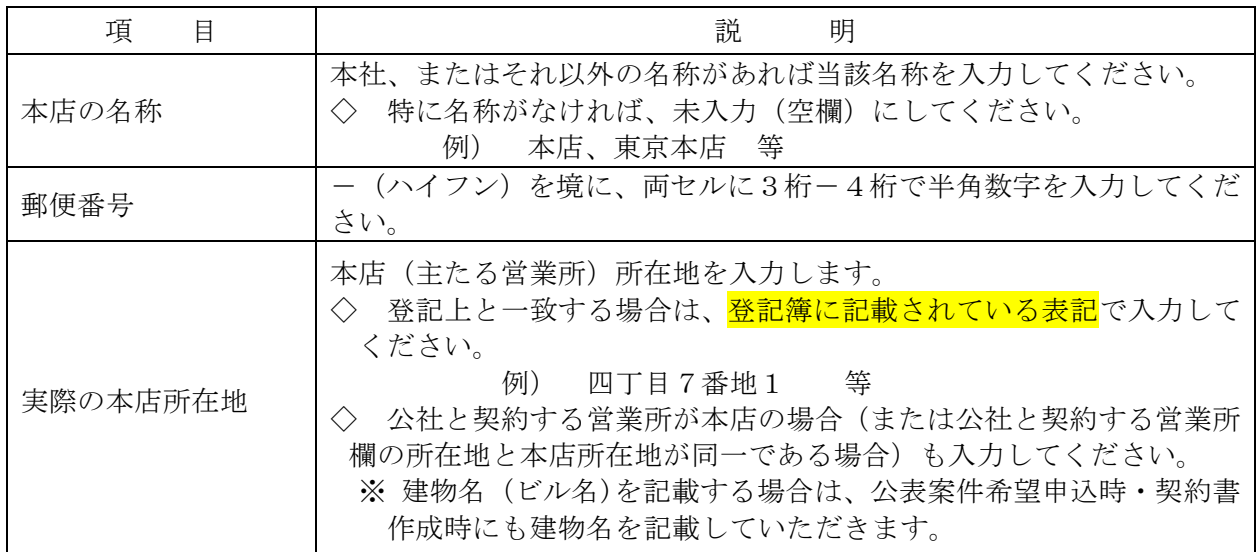

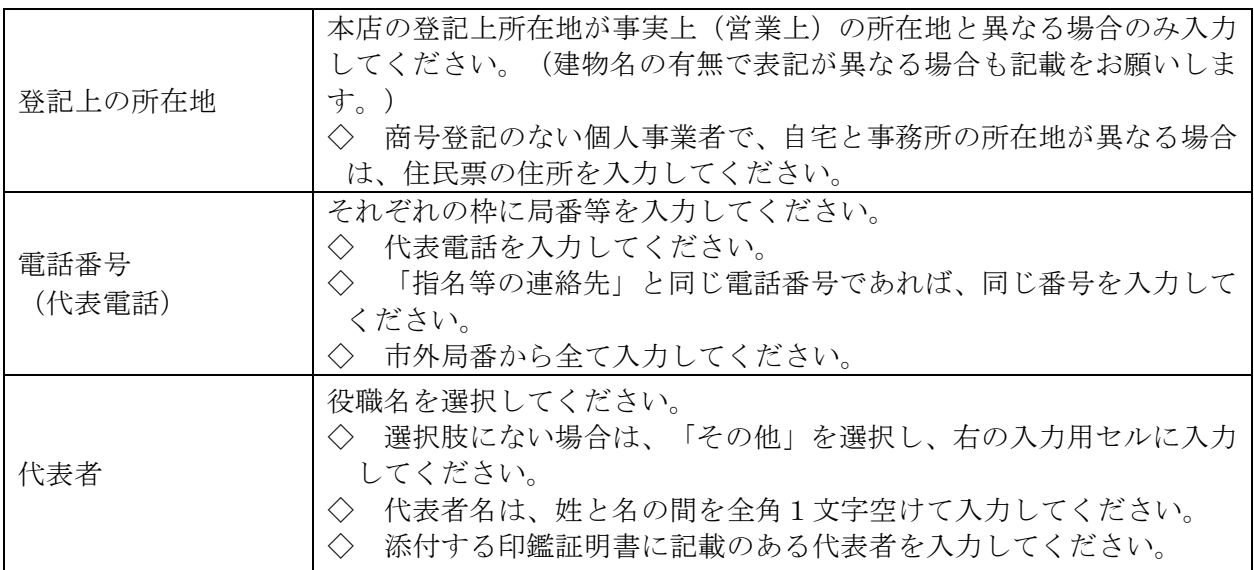

契約する本店又は支店、営業所等

代表者が公社と直接契約する場合は本店(主たる営業所)、代理人が公社と契約する 場合は代理人が所属する支店、営業所等が公社と契約する営業所となります。

代理人(支店、営業所等)

| 項<br>目       | 説<br>明                                                                                                    |  |
|--------------|----------------------------------------------------------------------------------------------------|--|
| 営業所 (支店) の名称 | 契約先が支店、営業所等の場合は入力してください。<br>◇ 代理人を置かない場合は入力不要です。<br>◇ 本店内の部署に代理人を設ける場合は、その部署名を入力してくださ                                                                                                    |  |
|              | $V_{\alpha}$<br>◇ 代理人を設けると、公社との契約者は代理人となります。会社の代表<br>者に代わって入札、契約等の法律行為を行うことのできる方に限ります。<br>◇ 営業所名称には会社名を入力しないでください。                                                                                                    |  |
|              | 営業本部、東京支店、八王子営業所、等<br>例)<br>※ 代理人を設ける場合は、公表案件希望申込時・契約書作成時にも代理<br>人での作成をお願いします。                                                                                                    |  |
| 郵便番号         | - (ハイフン) を境に、両セルに3桁-4桁で半角数字を入力してくださ<br>$V_{o}$                                                                                                    |  |
| 所在地          | 本店内の部署に代理人を設ける場合も、所在地等は入力してくださ<br>$\Diamond$<br>$V_{0}$<br>◇ 各セルに行政区分並びに町名番地等を入力してください。<br>(数字・<br>◇ 町名番地欄は登記簿謄本と同様に正確に入力してください。<br>英字については、半角英数で入力してください)。<br>ただし、入札書や契約書等にビル名を記載しない場合には、ビル名を除し<br>ても構いません。<br>正〇: 一丁目1番地1号<br>誤 $\times: 1 - 1 - 1$<br>◇ 住所が未登記の場合には、賃貸借契約書等の所在を証明する書類に記<br>載されているものを入力してください。 |  |

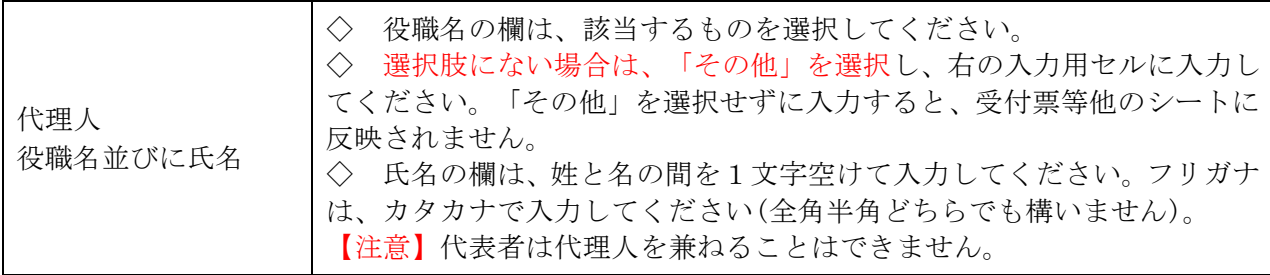

# 入札・契約に関する連絡先(固定電話)

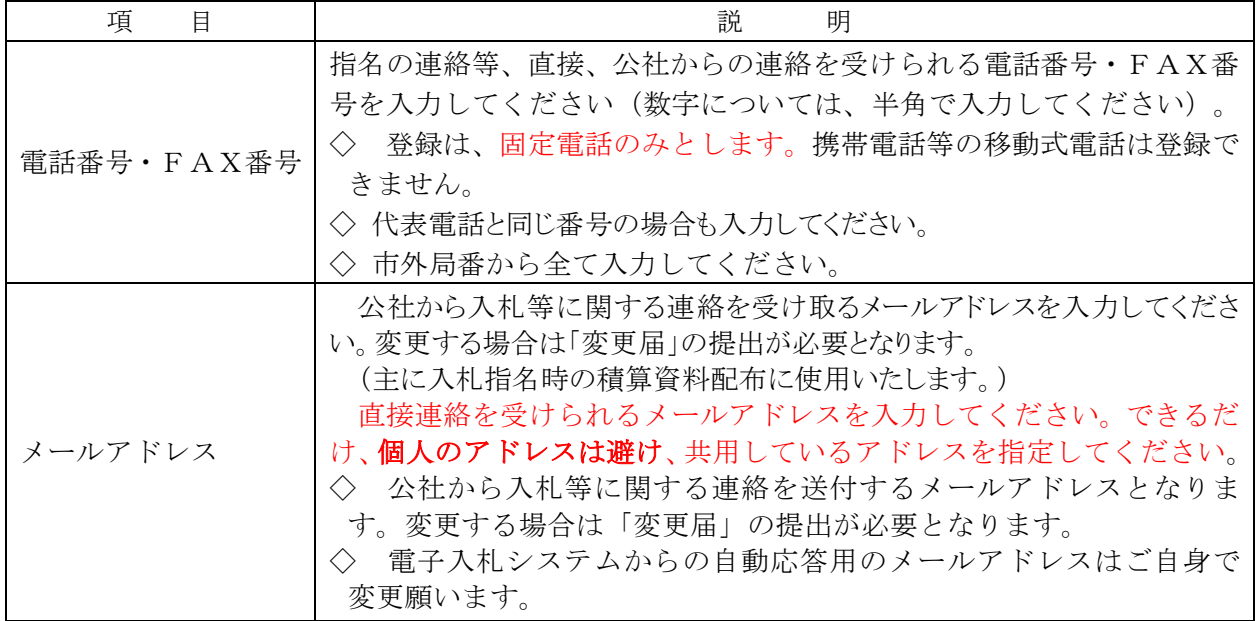

# 入札参加申請営業種目

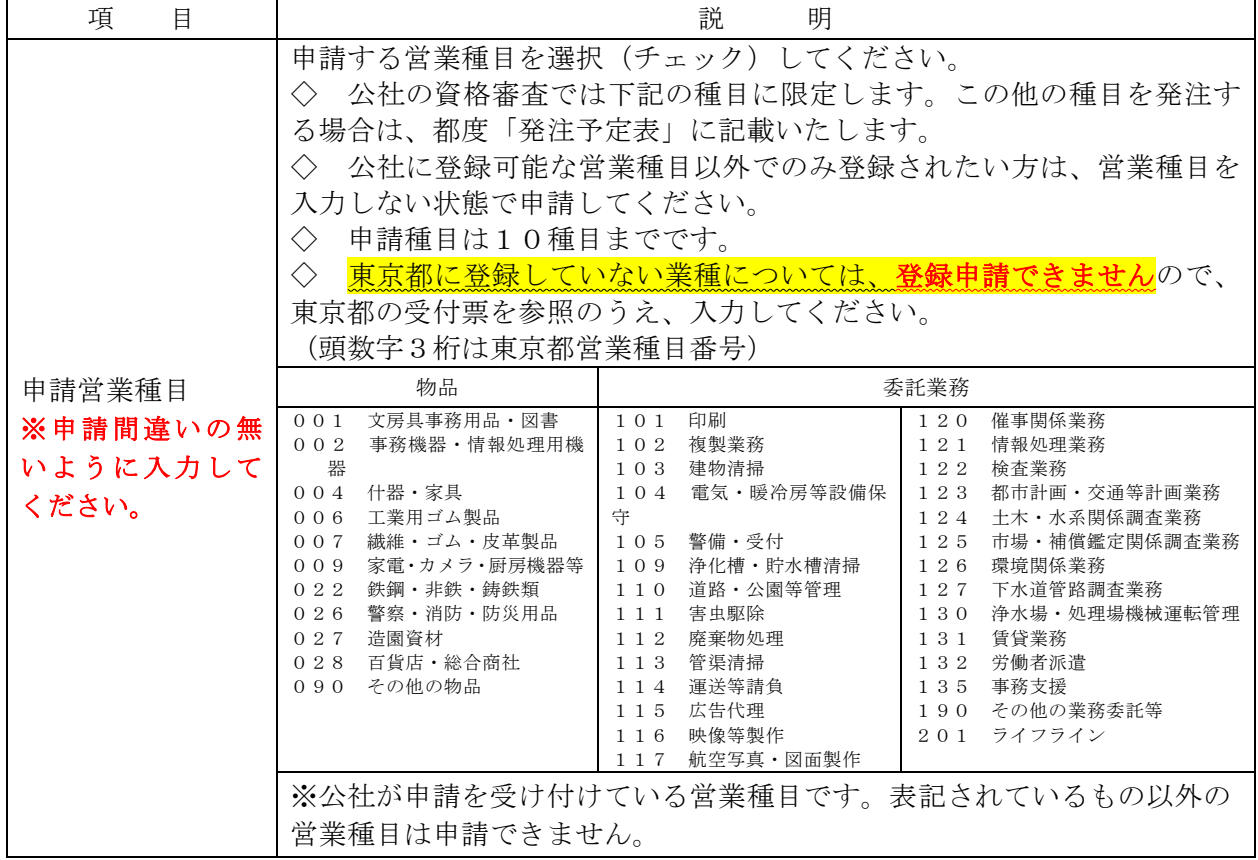

# 認可情報

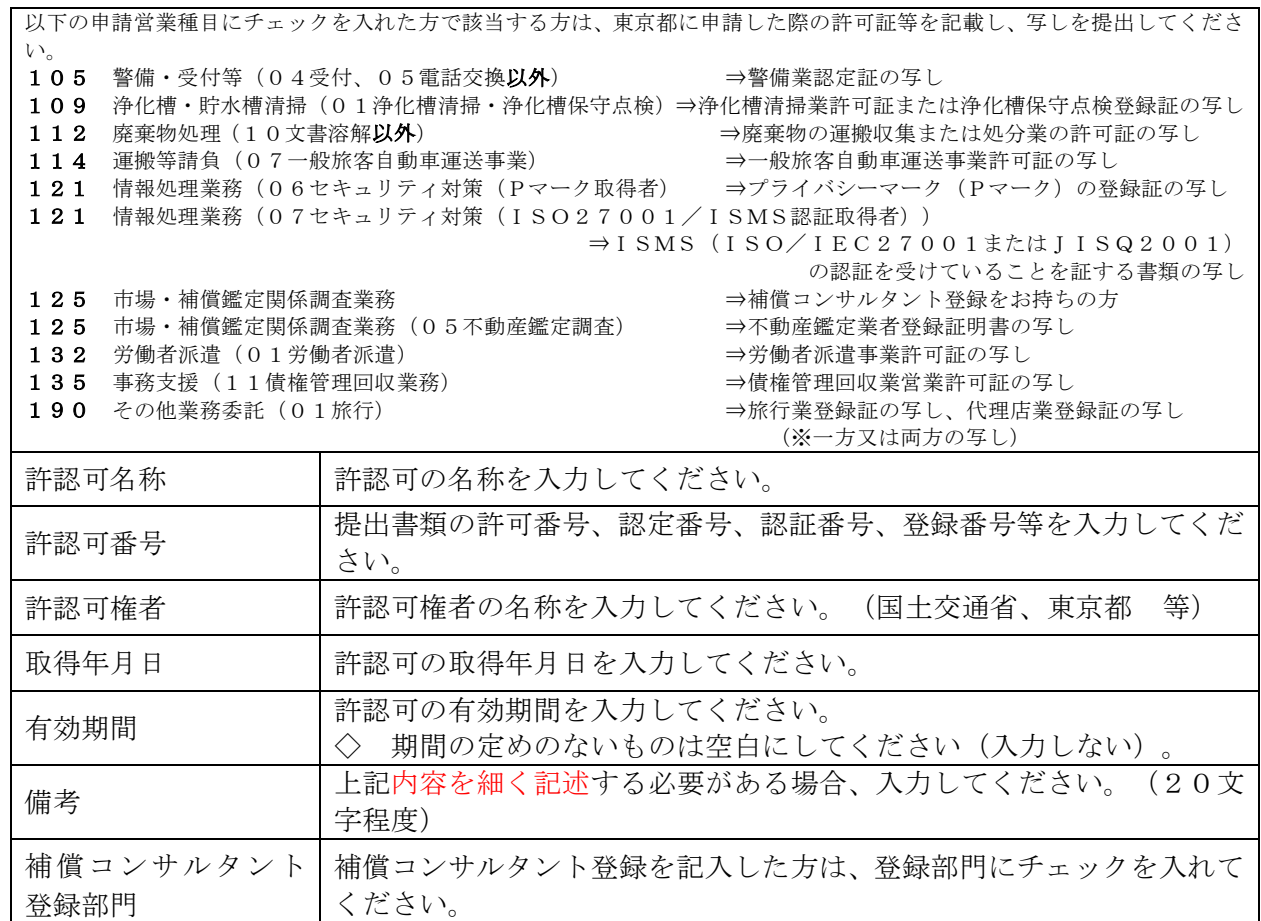

企業情報

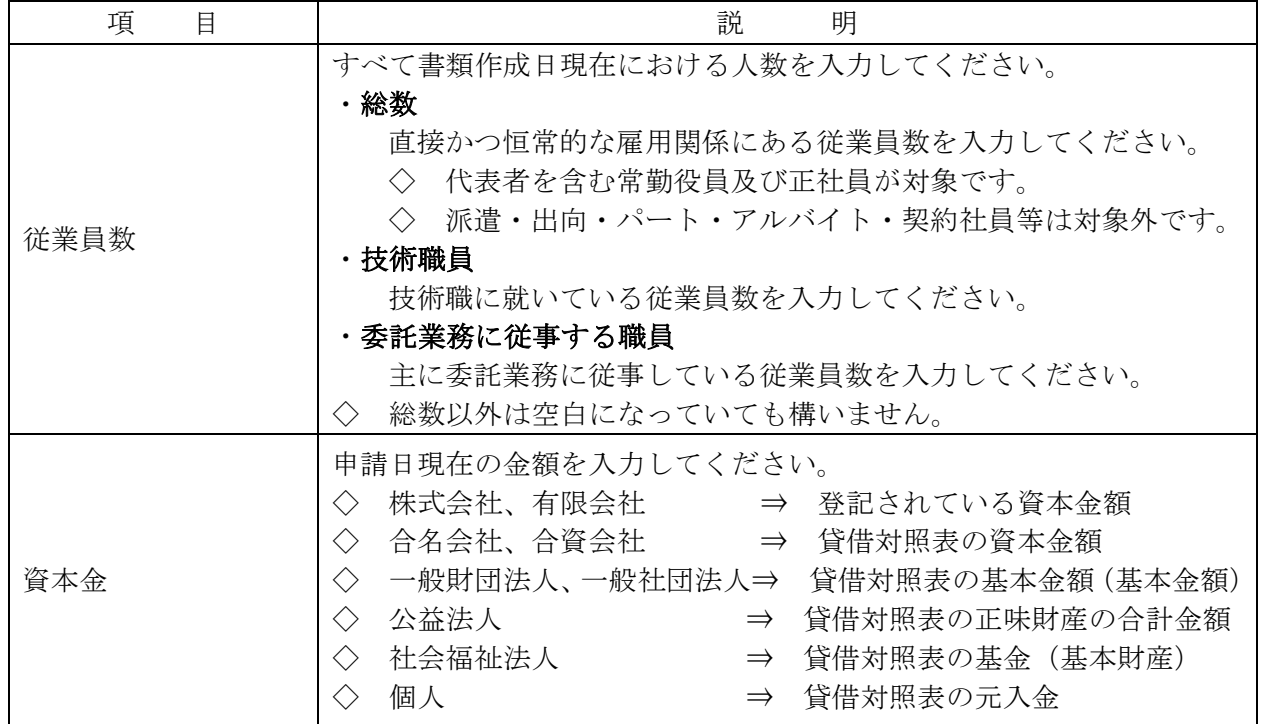

社会保険の加入等の状況確認

| 項<br>目               | 説<br>明                           |
|----------------------|----------------------------------|
| 雇用保険の加入              | 申請日現在の加入状況を《加入・未加入・適用除外》から選択して   |
|                      | ください。                            |
| 健康保険の加入<br>厚生年金保険の加入 | ・保険に加入している場合は 《加入》               |
|                      | ・適用事業者であるにもかかわらず加入していない場合は 《未加入》 |
|                      | ・適用が除外されている場合は 《適用除外》            |
|                      | ※「総合評定値通知書(経審)」を取得している方は、写しの添付を  |
|                      | お願いします。                          |

# インボイス制度対応確認

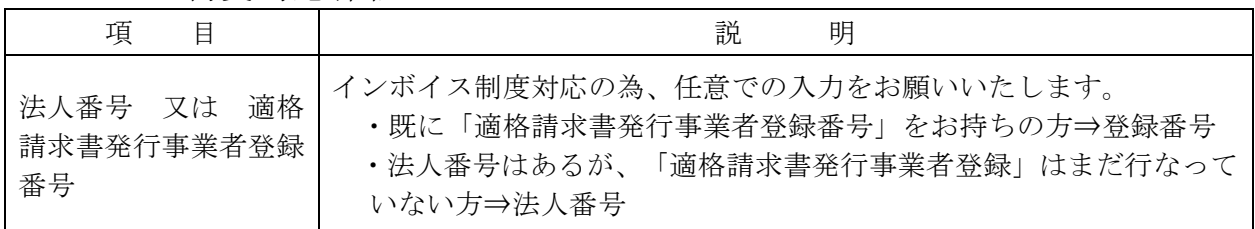

# 関係会社情報

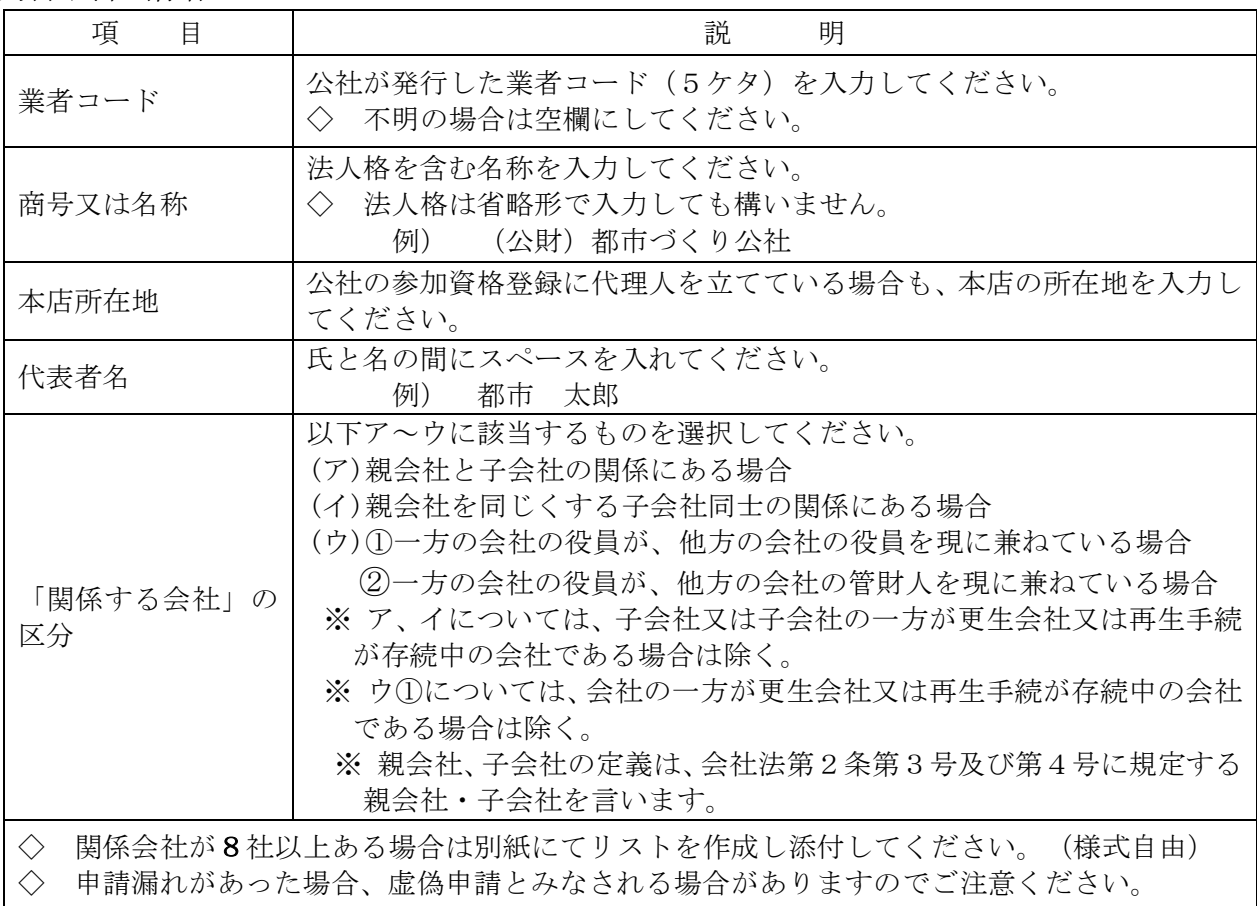

# 業者実績

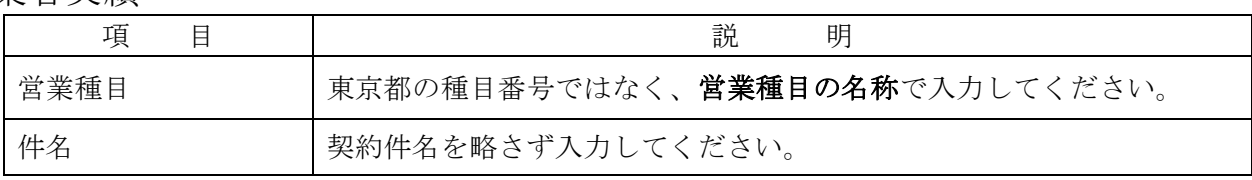

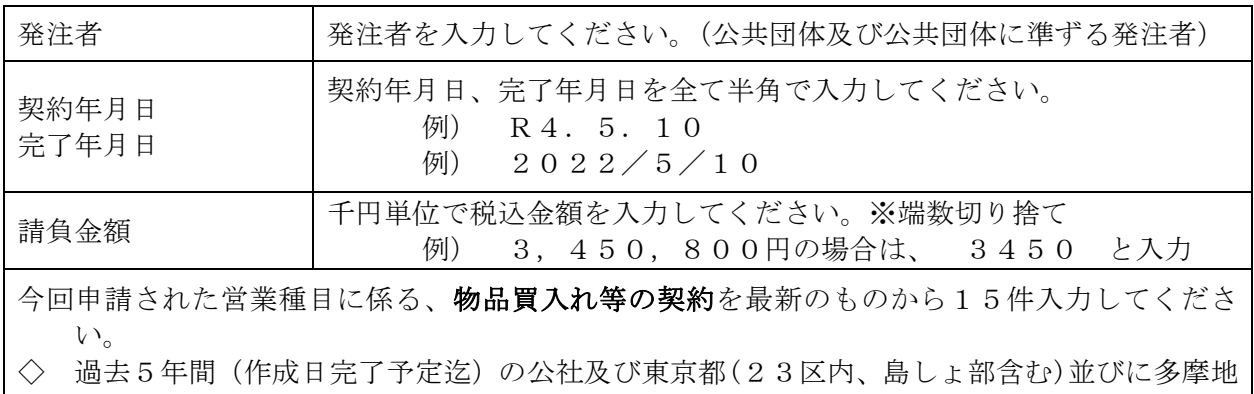

域の市町村で行なった契約を優先的に入力してください。 ※ 公社及び東京都(23区内、島しょ部含む)並びに多摩地域との契約実績がない場合は、地 方自治体等(自治体管理団体含む)の実績を入力してください。

◇ 民間企業や下請の実績は不可とします。

## 申請担当者/行政書士申請

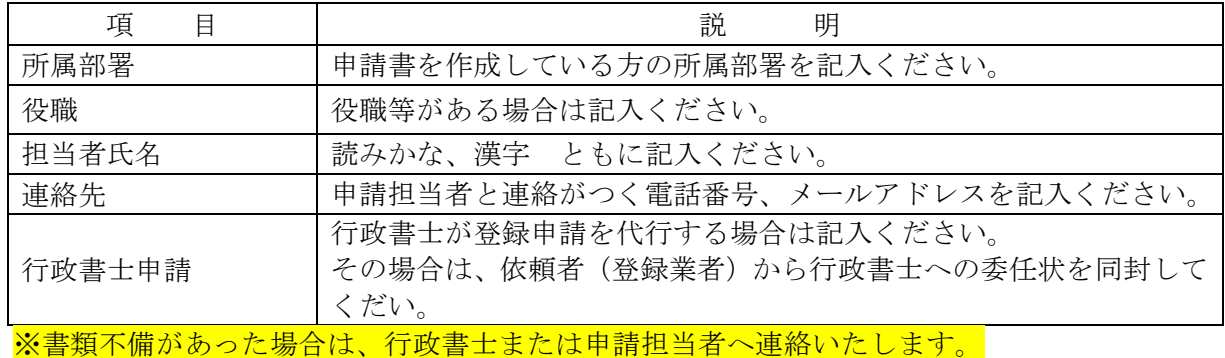

## <span id="page-13-0"></span>2-4 申請フォームの内容確認、並びに受付票等の印刷

① 申請フォームの「入力」シートに各申請事項を入力すると、入力した内容が別シートの基本情報・ 受付票等に反映される仕組みとなっています。紙で送付が必要なものを各シート毎に印刷してくだ さい。

出力したものについて、内容に間違いがないか、必ず確認をしてください。記載要領に則して いない内容の場合、審査が完了できないことがあります。ご注意ください。

「受付票」「資格審査申込書」に表示された申請内容を、よく確認してください。 ○ 社名は正しく印刷されていますか? (×:株式会社 株式会社□□建設) (〇:株式会社□□建設) ○ メールアドレスは合っていますか? ○ 申請フォームの業者情報入力シートに未入力はありませんか? ※ 申請内容に重大な誤りがあるまま申請完了とした場合は、虚偽申請とみなして資 格の取消や指名停止等の罰則規定が適用されることがありますので、注意してくだ さい。

② 宛名ラベルは印刷後、切り取ってご使用ください。

## <span id="page-14-0"></span>2-5 使用印鑑届並びに委任状について

公社への競争入札資格審査申請に際し、代理人を設けない場合で実印以外の印鑑を契約等に使用す る場合、もしくは代表者に代わり代理人を設ける場合は書面での届出が必要となります。 使用印鑑届・委任状については、公社ホームページ掲載の書式を使用してください。詳細については、 下表のとおりです。

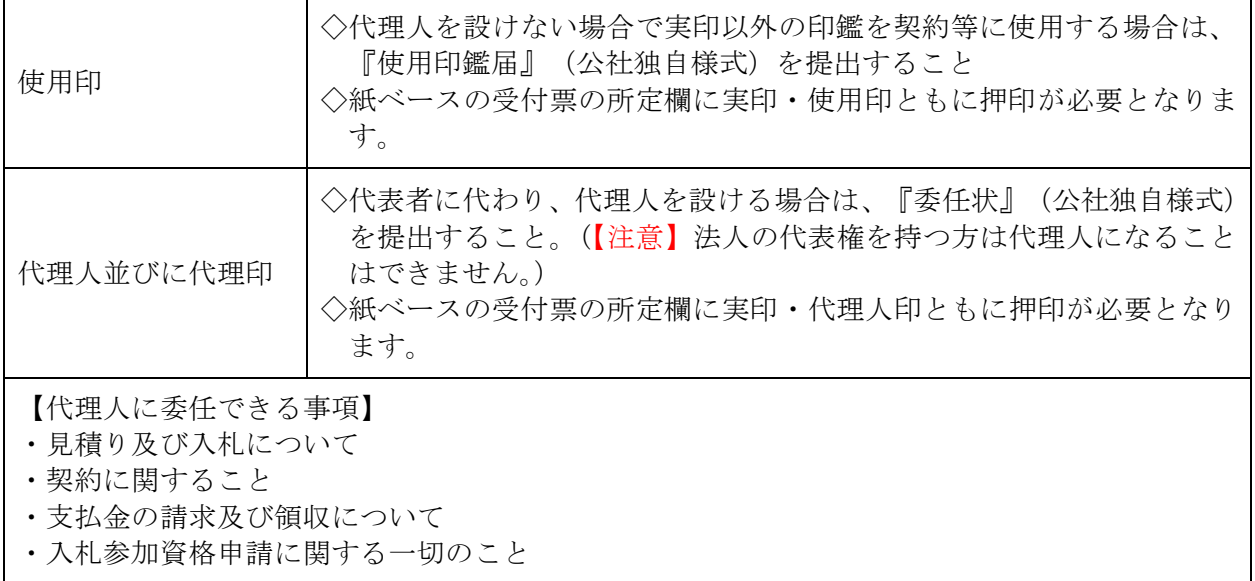

【複数代理人の扱いについて】

物品買入れ等競争入札参加資格に関しては、複数代理人の扱いは有りません。

## <span id="page-14-1"></span>2-6 申請フォーム及び申請書類等の送付

入札資格審査申請は、「メール及び郵送方式」とします。電子申請ではありませんので、ご注意くだ さい。なお、指定された方法以外での書類提出をされた場合並びに書類の不備等があった場合、審査 が大幅に遅れることがありますのでご留意ください。

「申請フォーム」をExcelファイルのままメール添付(ファイル名「業者コード(物品)会社名」、 新規登録の方は「新規(物品)会社名」)にて送付いただき、合わせて「申請書類及び添付書類」を 郵送または宅配便にて送付してください。

### 【 注意 】

## 申請書類等を発送する前に、入力内容に間違いがないか、入念に確認してください。入 力した「基本情報」「受付票」の記載事項と登記簿謄本等の各種証明書類記載事項を照合 し、入力内容をチェックすることをお勧めします。

◆ 郵便で送付する場合は、申請フォーム「宛名ラベル」を印刷し、切り取って封筒に貼りつけて 送付してください。

◆ 宅配便等で送付する場合は、「宛名ラベル」を同梱し、品名等に「R5・6登録申請書類(物 品)」と記載してください。 ※ 今回からレターパック用の宛名ラベルを作成してみました。使用できるようでしたら試して みてください。

◆ 公社への申請書類等の到達の確認について個別にお答えは致しません。確認の方法については、 任意に特定記録等の方法により各自到達の確認のできる方法をとってください。

申請書類送付後に、公社への提出された書類に関する内容についての問い合わせには、申請事 業者の確認が取れない場合はお答えすることができません。申請フォームについては、内容変更 等に使用することになりますので、申請手続きが完了した後も有効期間である令和7(2027) 年3月末まで大切に保管しておいてください。

#### <span id="page-15-0"></span>2-7 審査完了の通知

 審査の完了後、順次受付印を押印した「令和5・6年度 公益財団法人東京都都市づくり公社 受 付票【物品買入れ等】」の発送を以って審査結果とさせていただきます。メール等での通知は行 ないません。

## (お手元に到着後、受付票に受付印があることをご確認ください。)

- 「受付票」は、公社への競争入札参加有資格者としての証明書となるものですので、大切に保管し てください。
- 電子入札システムへの利用者登録は、受付票到着後5営業日を目安に行なってください。
	- 雷子入札システムへの登録の際には下記にて登録手順をお読みください。 公社ホームページ⇒入札契約情報⇒入札参加資格⇒お知らせ ⇒電子入札システム利用者登録手引き (PDF)

#### <span id="page-15-1"></span>2-8【重要】内容不備・書類不足についての対応

資格審査の結果、必要提出書類の不足や申請内容・資格審査申込条件の不備等があった場合、不備 書類の訂正や不足書類の補完等がなされるまで、公社の競争入札参加有資格者となることはできませ  $h_{\alpha}$ 

上記の理由により審査未了となった場合、申請された内容が是正されるまで公社の競争入札参加有 資格者となれないこと、また受付票の発行が遅れることにより公社発注の公募型指名競争入札対象案 件への申込みができないことに対して、公社は一切責任を負いません。あらかじめご了承くださ い。

審査内容に不備があった方については、申請担当者宛に個別にメールにてお知らせいたします。ご 連絡後、2カ月以内に是正書類が到着しない場合は、同封の返信用封筒にて申請書類をお返しいたし ます。

令和7(2025)年1月中頃以降に申請いただいた場合の不備については、令和7年3月中頃まで に到着するよう是正書類をお送りください。

#### ※返信用封筒が同封されていない場合は廃棄いたします。

# <span id="page-15-2"></span>【受付票の取り扱いについての注意事項】

- 1. 受付票は入札参加資格申請が完了した証明書となるものですので、大切に保管してください。 公社で競争入札参加申込み、入札、見積、契約、代金の請求·受領等を行うときには、必ず受付票を 持参してください。
- 2. 受付票の発行については、原則1社につき1枚のみです(工事/物品両方申請、複数代理人のある場 合を除く)。
- 3. 受付票は、原本のみ有効です。受付票の一部分または全部を複写、複製したものまたは、実印等が 押印されていないもの、裏面に印鑑証明書の貼付がないものは無効となりますので注意してくださ い。
- 4. 申請内容に変更が生じた場合、変更申請の手続きが必要になります。手続き方法の詳細は、 公社ホームページに掲載していますので、ご確認ください。
	- →【入札契約情報】→【入札参加資格】→ その他 (登録内容変更関係)

に掲載していますので、ご確認ください。

★ 随時登録用申請フォームにある「変更届」は入力シートに連動したものとなっております。 令和7(2025)年3月31日までの内容変更にご使用いただけます。

| 変更申請が必要な項目                          | 考<br>備                                                           |  |  |
|-------------------------------------|------------------------------------------------------------------|--|--|
| 受付票に記載されている内容すべて                    | ・メールアドレスの変更も届出が必要です<br>・建物名が変更になった場合も届出をしてくださ<br>レ               |  |  |
| 基本情報の「業者実績」「申請担当者」「行<br>政書士申請」以外の部分 | 基本情報記載の資格許可等の更新、新たな資格の<br>追加、又は資格の削除、資本金額の増減等<br>(コンサルタント登録内容含む) |  |  |

※ その他登録された内容で変更がある場合は、契約検査係にお問合せください。

令和5・6年度随時受付申請書類送付後の変更申請は・・・

・受付票受理以降でないと行えません。

・指名案件の応札~開札の日程に掛からないように届出を行ってください。

「物品買入れ等競争入札参加資格審査 令和5・6年度 随時受付申請の手引き」 編集・発行:公益財団法人 東京都都市づくり公社 総務部 企画経理課 契約検査係

令和5年5月22日発行 初版